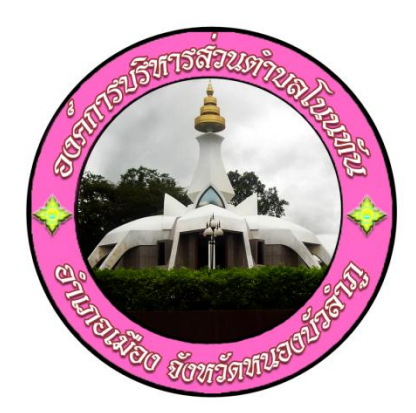

# คู่มือการใช้งาน E – Service ขององค์การบริหารส่วนตำบลโนนทัน สำหรับประชาชน

## องค์การบริหารส่วนตำบลโนนทัน อำเภอเมือง จังหวัดหนองบัวลำภู

**คู่มือการใช้งาน e – service สำหรับประชาชน 1.** เข้า URL [http://www.nonthan.go.th](http://www.nonthan.go.th/) เพื่อเข้าสู่เว็บไซด์ขององค์การบริหารส่วนตำบลโนนทัน

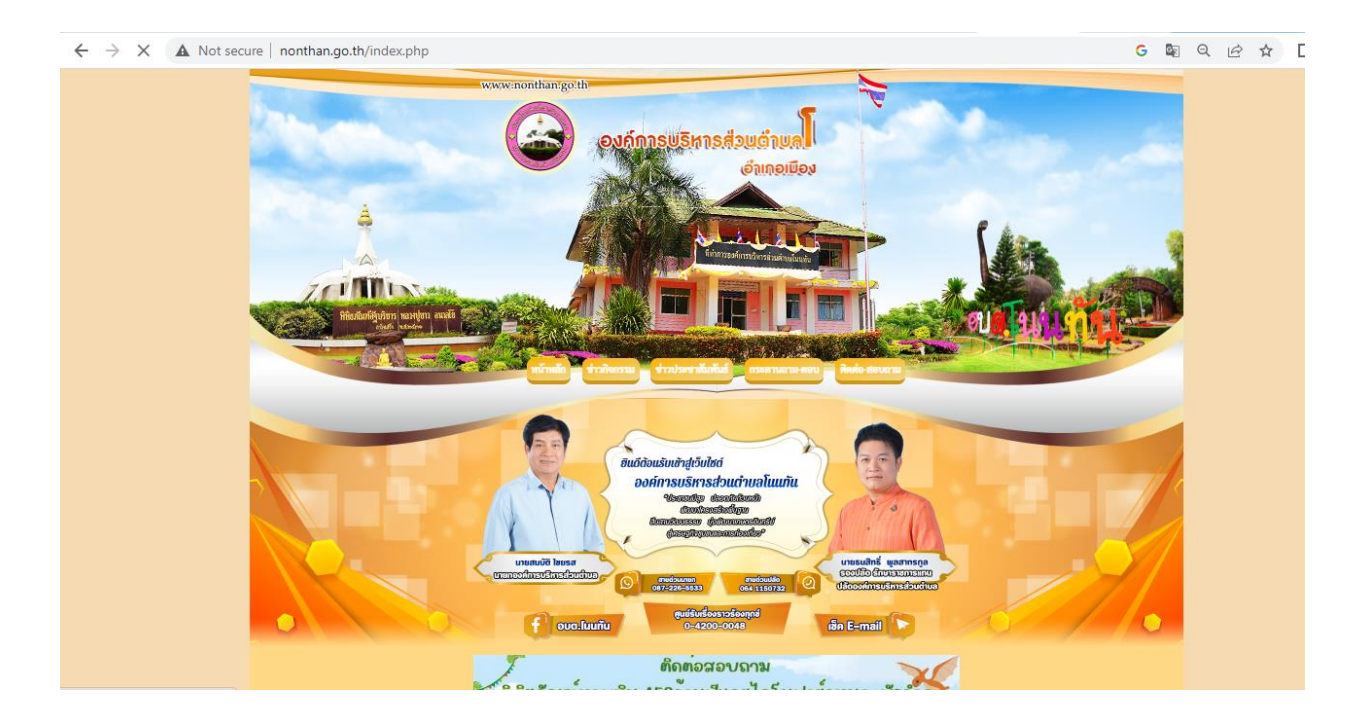

### **2.** เลื่อนลงมาด้านล่างจนเจอปุ่ม E-Service แล้วคลิกเพื่อเข้าสู่เมนู "e-service"

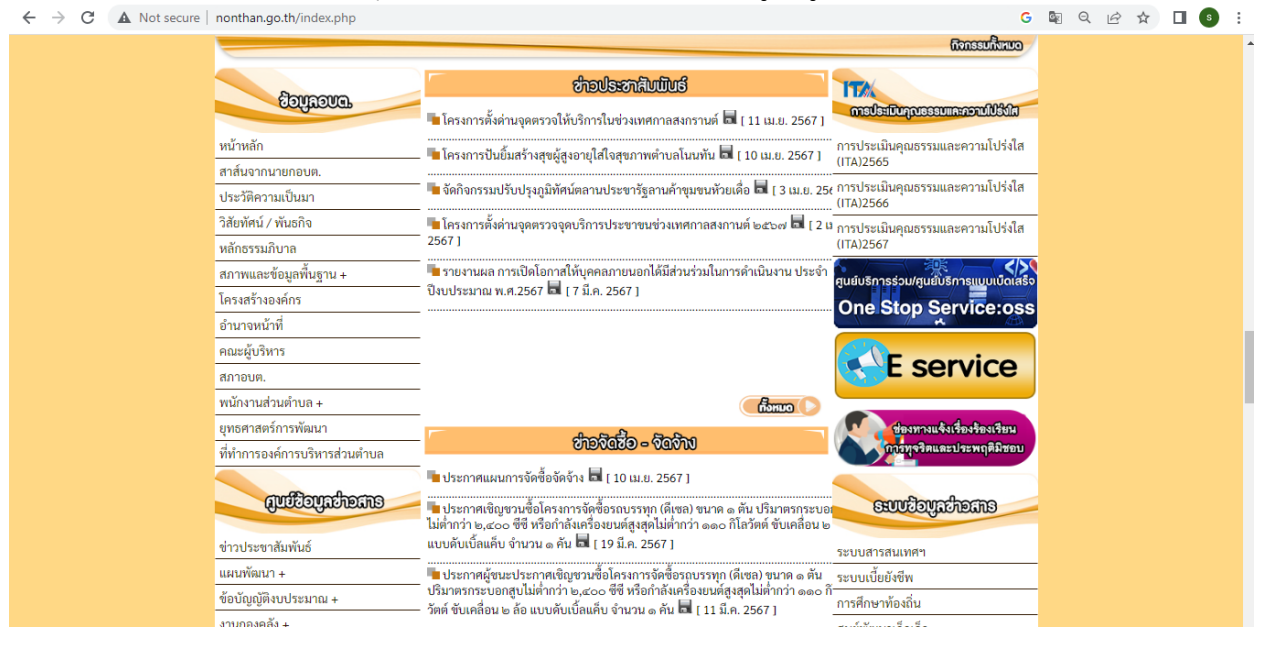

- **3.** เลือกหัวข้อที่ต้องการใช้บริการ
	- **3.1** แจ้งซ่อมไฟฟ้าสาธารณะ
	- **3.2** ขอความอนุเคราะห์น้ำอุปโภค
	- **3.3** แจ้งเรื่องร้องเรียน ร้องทุกข์
	- **3.4** ขอตัดต้นไม้และจัดเก็บกิ่งไม้

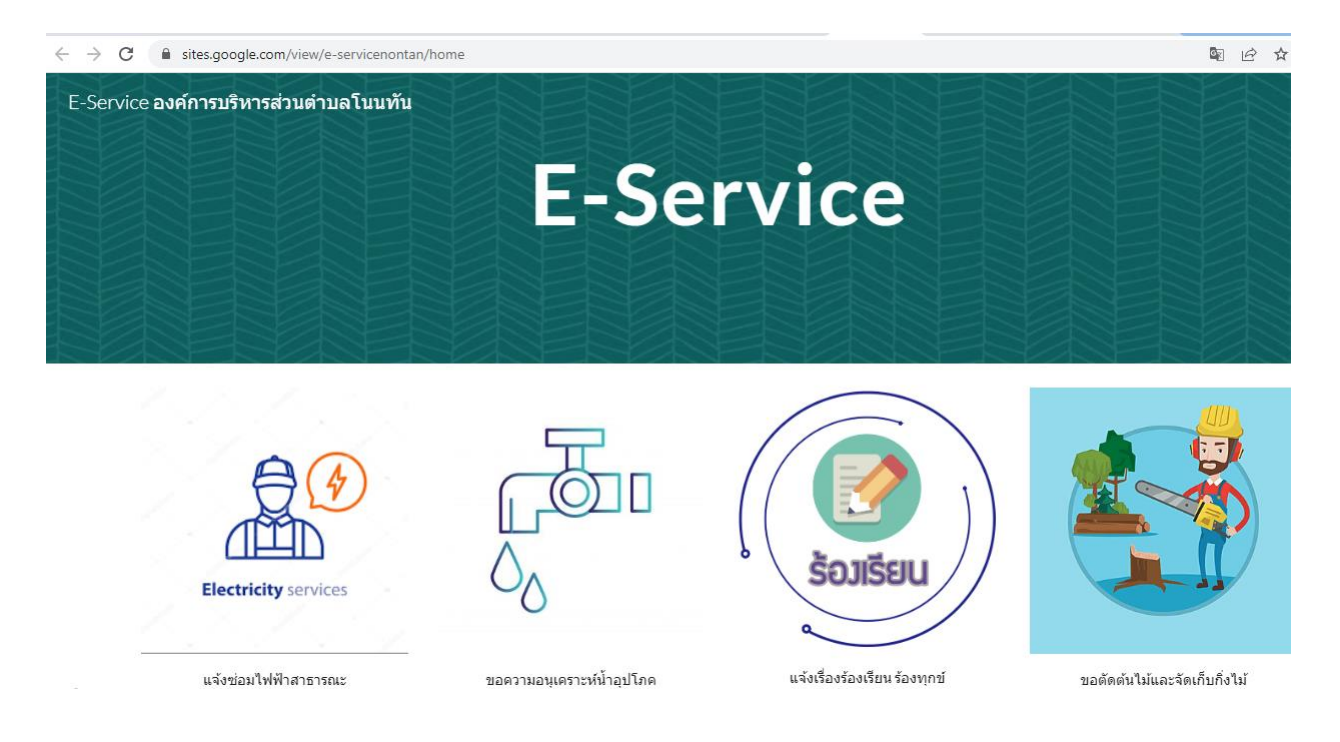

- **4.** ตัวอย่าง "แจ้งซ่อมไฟฟ้าสาธารณะ"
- **5.** ศึกษาและตรวจสอบรายละเอียด แบบคำขอแจ้งซ่อมไฟฟ้าสาธารณะ

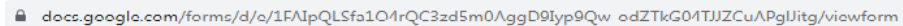

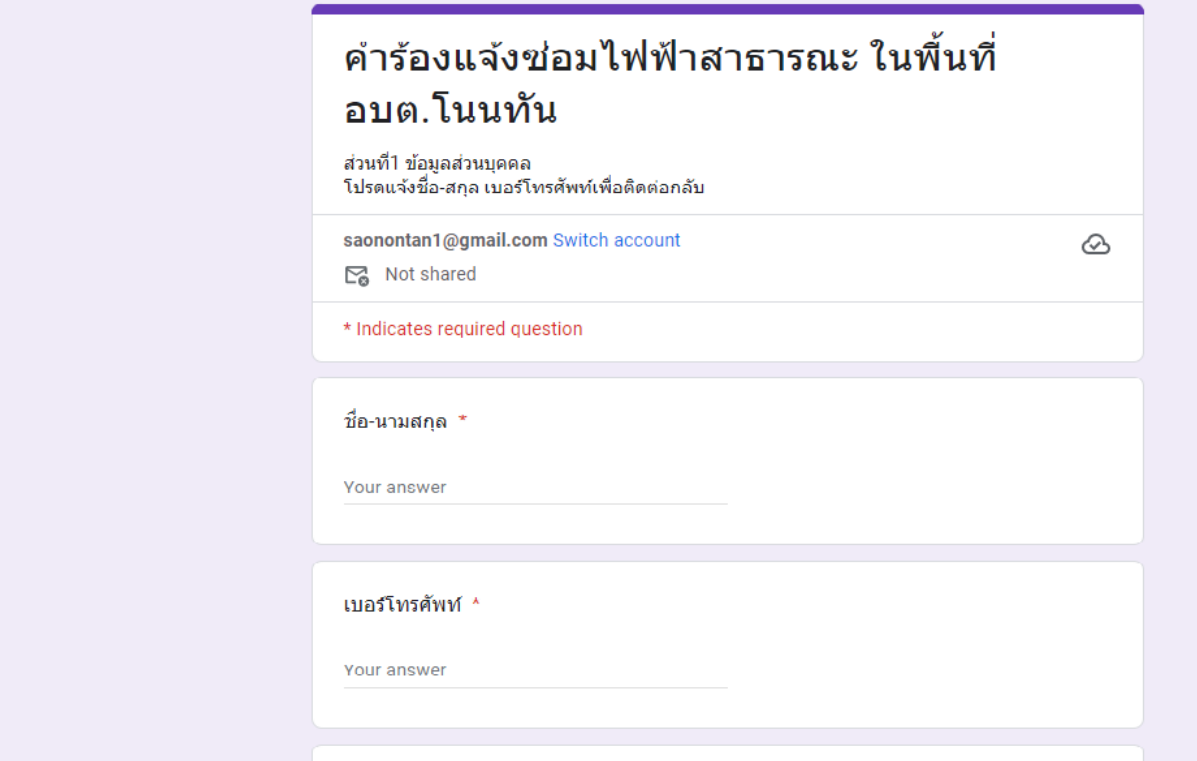

### **6.** กรอกข้อมูลขอผู้ขอรับบริการให้ชัดเจน ถูกต้อง และครบถ้วน

■ docs.google.com/forms/d/e/1FAIpQLSfa1O4rQC3zd5m0AggD9Iyp9Qw-odZTkG04TJJZCuAPgIJitg/viewform

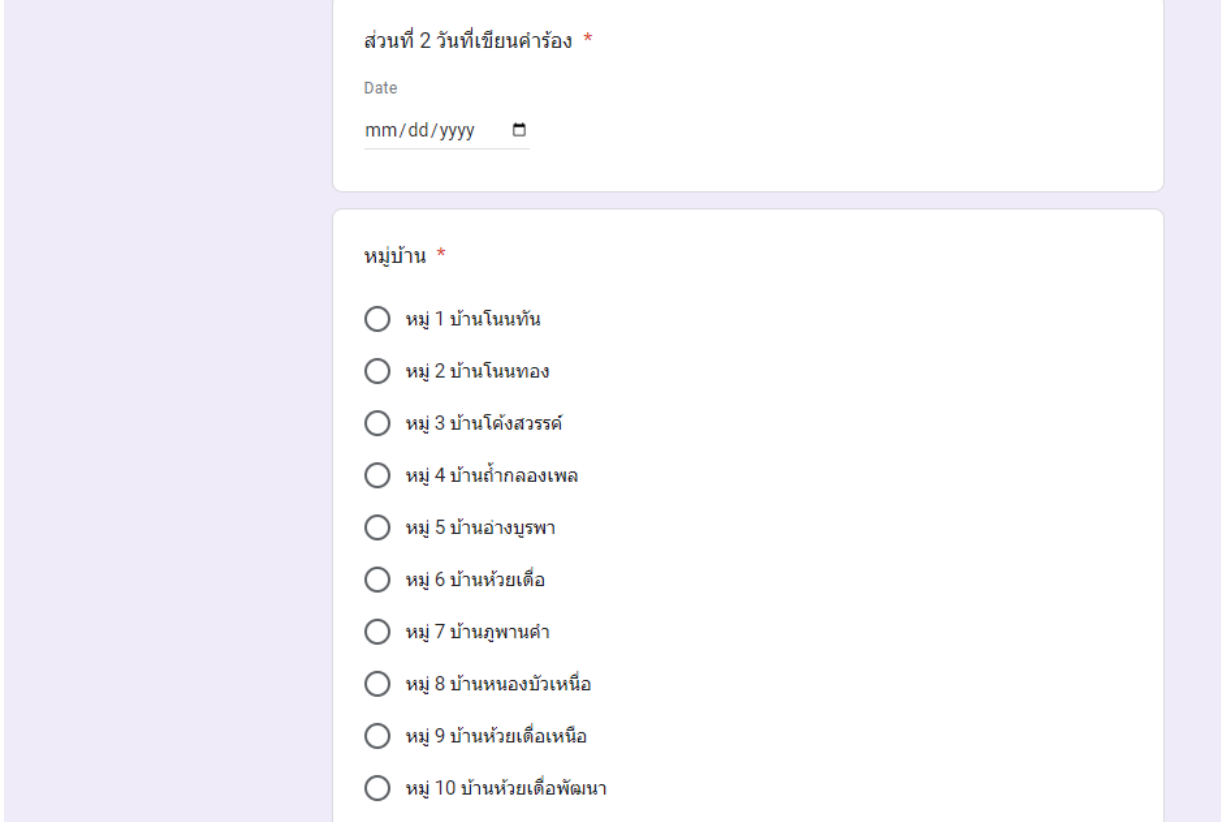

### **7.** หากตรวจสอบข้อมูลถูกต้องแล้ว กด "ส่ง" หรือ "Submit"

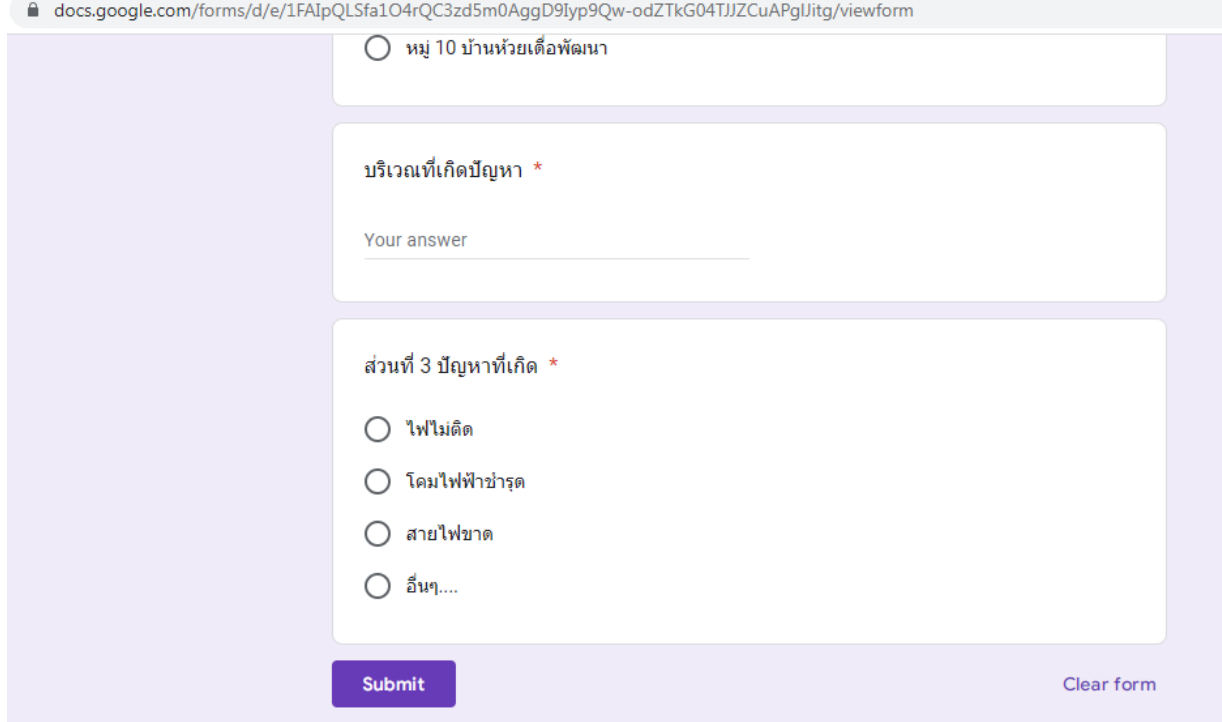

**8.** หลังจากเจ้าหน้าที่ผู้รับผิดชอบได้รับข้อมูลและตรวจสอบข้อมูลแล้วจะติดต่อกลับ ภายในระยะเวลา 2 วันทำการ